### **Travail avec une BD sous oracle**

**Une fois que oracle est installé, on procède de la manière suivante pour travailler avec une base de données (ouvrir une instance Oracle, ...):**

**1.** Se connecter sous votre compte LINUX : login : xxxxxx passwd : \*\*\*\*\* user\$

**1. bis.** Installer l'outil rlwrap (pour que les flèches d'historique fonctionnent sous sqlplus) :

#### user\$ **sudo apt-get install rlwrap** passwd : \*\*\*\*\* user\$

**2.** Se connecter sous le compte utilisateur oracle (du groupe dba) :

user\$ **su – oracle** passwd : \*\*\*\*\*\* (mot de passe donné à la création du compte oracle oracle\$

**3.** Se connecter sous **sqlplu**s avec le compte :  **sys as sysdba** :

oracle\$ **rlwrap sqlplus sys as sysdba**

passwd : \*\*\*\*\* (mot de passe du DBA sys sous oracle (demandé pendant l'installation)

SQL> --démarrer une instance oracle :

# SQL> **startup**

Oracle instance started

Total System Global Area 1068937216 bytes Fixed size Variable size Database buffers Redo buffers Database mounted Database opened

SQL> -- Créer un utilisateur et donner des droits SQL> -- en même temps connect, ressource, dba

SQL> **grant connect, ressource, dba to mon\_nom identified by mon\_pass ;**

SQL> -- Se déconnecter de sys et se connecter sous mon nom : SQL> **disconnect**

SQL> **connect mon\_nom as sysdba**

passwd : mon\_pass

SQL> -- On peut exécuter des scripts de création de tables et d'insertions initiales

#### SQL> **@demobld.sql**

-- est un exemple de script qui existe sous le répertoire courant -- (ou bien **start demobld.sql**)

SQL> -- Les tables sont crées et peuplées par des données : on peut commencer à manipuler : select, update, insert, delete, drop, alter, create, ..

SQL> -- Pour arrêter l'instance, il faut se déconnecter et se reconnecter sous sys as sysdba

SQL> **disconnect**

#### SQL> **connect sys as sysdba**

passwd : \*\*\*\*\* (mot de passe du DBA sys sous oracle (demandé pendant l'intallation)

SQL> **shutdown** [**normal** | **transactional** | **immediate** | **abort**] database closed database dismounted ORACLE instance shutdown <option  $SOL$ 

Les options sont :

-- **NORMAL** : attend la déconnexions de toutes les sessions -- déjà ouvertes et interdit de nouvelles connexions. C'est le -- mode le plus lent. -- Il est le mode par défaut, c-à-d c'est comme si shutdown -- est lancé sans paramètres.

-- **TRANSACTIONAL**: attend que les transactions en cours -- soient terminées. Mais pas de nouvelles transactions.

-- **IMMEDIATE** : n'attend pas que les transactions en cours -- soient terminées. Les transactions non validées au moment --du shutdown sont annulées (abort). C'est l'option d'arrêt --**cohérent** la plus rapide.

-- **ABORT** : c'est l'équivalent d'une coupure de courant : --c'est **le mode d'arrêt le plus rapide**, mais la base risque --d'être incohérente. En effet, les modifications non --validées ne sont pas annulées et le cache des tampons de --la base de données n'est pas écrit sur les fichiers de la --base.

SQL> **exit** oracle\$ **exit** user\$

### **ORACLE : Système de Gestion de Bases de Données relationnel**

## **Dispose de plusieurs outils dont SQLPLUS.**

**SQLPLUS =** outil d'Oracle qui permet :

- d'utiliser les commandes du langage standard SQL
- d'utiliser les commandes du langage procédural PL/SQL
- autres commandes
- **SQL : permet de stocker, modifier, supprimer, retrouver des données stockées dans le SGBD.**
- **PL/SQL : permet de regrouper des ordres SQL dans des blocs** (procédures)

## **L'outil SQLPLUS permet donc :**

- **d'utiliser des ordres SQL**
- **d'utiliser des blocs PL/SQL**
- **d'exécuter d'autres tâches spécifiques; par exemple :**
	- **1. entrer, stocker, éditer, retrouver et exécuter des commandes SQL et des blocs PL/SQL, stockées temporairement dans un Buffer SQL**
	- **2. formatter, effectuer des calculs, stocker et imprimer les résultats**
	- **3. lister les descriptions des tables ou des colonnes**

**4. accéder et échanger des données entre différentes B.D**

**5. afficher des messages pour l'utilisateur (ou accepter des réponses)**

## **1. Eléments de SQLPLUS**

## **DEFINITIONS :**

- **commande** : instruction pour SQL\*PLUS ou pour le SGBD

- **bloc** : ensemble de commandes SQL (ou PL/SQL) regroupées en une

procédure logique

- **table** : unité de base de stockage dans le SGBD

- **interrogation** : commande SQL (un SELECT) pour retrouver des informations à partir d'une ou plusieurs tables.

## **EXEMPLES DE COMMANDES SQLPLUS:**

- pour donner le label EMPLOYE à la colonne ENAME d'une table :

## SQL> **COLUMN ENAME HEADING EMPLOYE**

- pour lister les description des colonnes d'une table (EMP) :

## SQL> **DESCRIBE EMP**

TABLES UTILISEES comme EXEMPLES : EMP et DEPT.

**LANCER SQL\*PLUS** : à partir de l'invite du système d'exploitation, taper :

### **\$ SQLPLUS**

 ==> ensuite donner le nom de "login" et le mot de passe

==> le message d'invite de SQLPLUS apparaît : SQL>

**QUITTER SQL\*PLUS** : taper EXIT

**DEMANDER de l'AIDE** : HELP <nom-de-la-commande>

## **EXECUTER une COMMANDE** :

 taper le texte de la commande (sur une ou plusieurs lignes)

terminer par une point virgule puis <RC> (RETURN, ENTER)

#### **FINIR une COMMANDE** :

- avec le "**;**" à la fin de la commande puis <RC>
	- $\Rightarrow$  la commande est exécutée immédiatement

- avec un "**/**" tout seul sur une ligne, suivi de <RC>  $\Rightarrow$  exécution de la commande stockée dans le buffer

#### - avec **une ligne vide** suivi de <RC>

 $\Rightarrow$  la commande est sauvegardée dans le buffer SOL. mais n'est pas exécutée.

Rmq : Le BUFFER SQL : SQL\*PLUS stocke toujours la dernière commande SQL dans le buffer SQL. Le ";" ou le "/" n'y sont pas sauvegardés.

**RUN** : exécution de la commande contenue dans le buffer avec listage de la commande.

**/** : exécution sans listage de la commande

#### **Exemple de bloc PL/SQL : A taper sous SQLPLUS ou fichier à charger ou à exécuter.**

```
SQL> DECLARE 
   2 x NUMBER := 100;
   3 BEGIN
   4 FOR i IN 1..10 LOOP
  5 IF TRUNC(i / 2) = i/2 THEN -- i est pair
   6 INSERT INTO temp VALUES (i, x, ' i est pair');
   7 ELSE
   8 INSERT INTO temp VALUES (i, x, 'i est impair');
   9 END IF;
 10 x := x + 100; 11 END LOOP;
  12 END;
  13 .
SOL> /
```
PL/SQL procedure successfully completed.

## SQL> **EXEMPLE DE FORMATTAGE :**

## SQL> **COLUMN sal FORMAT \$99,999 HEADING salaire**

SQL> **RUN** <-- réexécute la dernière commande d'interrogation

1 SELECT ename, sal FROM emp

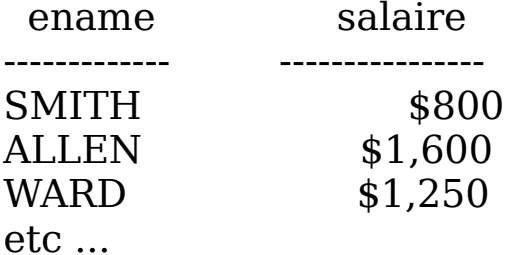

REMARQUE : Dans le buffer, ne sont sauvegardées que les ordres SQL

ou PL/SQL.

#### **COMMANDES de l'EDITEUR de SQL\*PLUS :** servent à manipuler la commande SQL qui est dans le **buffer de SQLPLUS**

- **A** texte (APPEND texte) : ajoute texte à la fin de ligne
- **C** /ancien/nouveau (CHANGE ...) : change ancien par nouveau dans la ligne courante
- **C** /texte (CHANGE ..) : supprime texte de la ligne
- **CL** BUFF (CLEAR BUFFER) : vide le buffer
- **DEL** : supprime ligne courante
- **I** (INPUT) : ajoute une ou plusieurs lignes)

- **I** texte (INPUT texte) : ajoute du texte à la suite de la fin de ligne

- **L** (LIST) : affichage des lignes du buffer
- **L** <sup>n</sup> (LIST n ou n) : liste la nème ligne
- **L** \* (LIST \*) : liste la ligne courante
- **L** LAST (LIST LAST) : liste la dernière ligne
- **L** m n (LIST m n) : liste les lignes de n à m.

## **Sauvegarder, charger des FICHIERS de COMMANDES**

SQL> **SAVE nom\_fichier** : pour sauvegarder le contenu du buffer dans un fichier

 SQL> **GET nom\_fichier** : charger dans le buffer le contenu du

Fichier

**Note** : par défaut, l'extension du fichier est «.SQL»

### **EXECUTER un fichier de commandes** :

#### SQL> **START nom\_fichie**r

**Remarque** : nom fichier possède l'extension ".SQL" sauf indication

 contraire par l'utilisateur lors de la commande SAVE.

#### **Exemples** :

 SQL> SAVE toto ===> sauvegarde la dernière commande qui est dans le buffer dans un fichier appelé toto.sql Exécution : **SQL> START toto**  $O<sub>11</sub>$ **SQL> START toto.sql**

Ou bien

SQL> SAVE titi.aa ==> Sauvegarde dans un fichier appelé titi.aa Exécution : **SQL>START titi.aa**

## **FORMATTAGE des COLONNES :**

- **HEADING** : change le titre (le nom) de la colonne :

## SQL> **COLUMN nom\_colonne HEADING le\_libelle**

exemple : SQL> COLUMN deptno HEADING departement;

on peut avoir le libellé sur 2 lignes :

## SQL> **COLUMN ename HEADING 'Nom|Employe'**

 $==$  résultat : Nom Employe --------------

- FORMATTAGE des valeurs de colonnes

#### SQL> **COLUMN nom\_colonne FORMAT modele**

Exemples :

#### SQL> **COLUMN sal FORMAT \$99,990**

==> afficher sal avec un signe \$, une virgule, un 0 au lieu d'un blanc (là

où cela est nécessaire)

#### **SQL> / <== le slash ré-exécute la dernière commande**

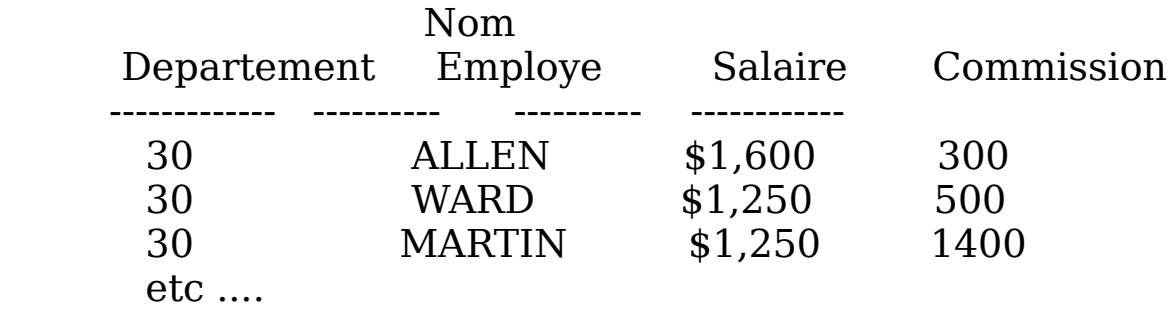

SQL> COLUMN ename FORMAT A4;

 $SOL$ >/

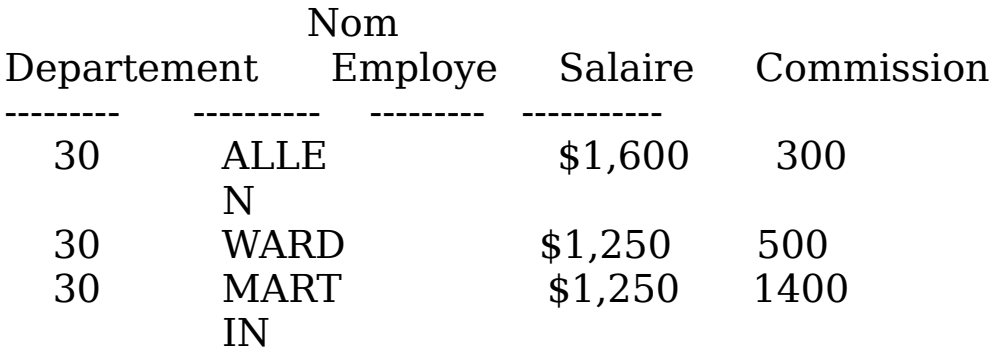

etc ...

**COLUMN nom\_colonne :**Informations sur une colonne

**COLUMN** : Informations sur toutes les colonnes

**COLUMN nom\_colonne CLEAR** : Remettre les valeurs par défaut d'une colonne

**CLEAR COLUMNS** : REMETTRE les valeurs par DEFAUT (pour toutes les colonnes)

**COLUMN nom\_colonne OFF COLUMN nom\_colonne ON**

> => SUPPRIMER / RESTORER un format pour une colonne

**BREAK ON nom colonne** : supprime les valeurs dupliquées à

l'affichage

**Note** : nom\_colonne doit apparaître dans un ORDER BY (TRI), sinon résultat aléatoire.

SQL> BREAK ON deptno

SQL> SELECT deptno, ename, sal

- 2 FROM emp WHERE sal < 2500
- 3 ORDER BY deptno;

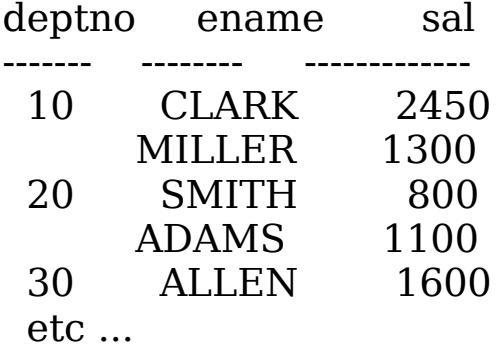

BREAK ON nom\_col SKIP n

 --> insère n lignes blanches au changement de valeur de nom\_col.

Exemple. Sauter une ligne entre les départements :

SQL> BREAK ON deptno SKIP 1  $SQL$ 

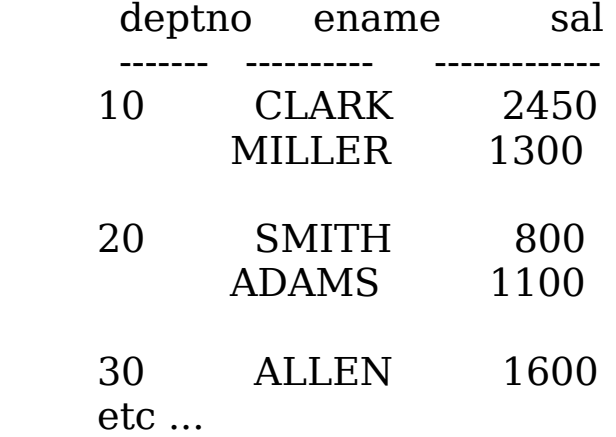

BREAK ON ROW SKIP n --> insère n lignes blanches après chaque

ligne (tuple) de la table

#### **DEMANDER LA VALEUR D'UNE VARIABLE : &**

Exemple :  $SQL > select * from emp where empno =$ **&num** ;

 Enter value for num : **123** La commande sera interprétée comme : select \* from emp where empno **= 123** ;

#### **PARAMÉTRAGE DE LA COMMANDE START :**

SQL>START fich1 CLERCK 7900

Dans le fichier fich1.sql, il y a la commande : SELECT \* FROM emp WHERE job = ' $&1'$  AND sal =  $'$ &2' ;

A l'exécution du fichier fich1, il y a substitution de &1 par CLERCK et de &2 par 7900.

## **INITIALISATION DE VARIABLES SYSTÈMES :**

Ces variables contrôlent certaines conditions (affichages, formats, nombres de lignes, …)

SQL> SET AUTOCOMMIT ON -- dans un bloc PL/SQL, les modifications deviennent permanentes automatiquement (après chaque ordre SQL ou bloc PL/SQL)

SQL> SET AUTOCOMMIT OFF -- COMMIT explicite est nécessaire pour valider les modif.

SQL> SET PAGESIZE n -- nombre de lignes par écran

SQL> SET LINESIZE n -- nombre de caractères par ligne

SQL> SET PAUSE ON/OFF -- arrêt (ou non) du défilement après chaque page affichée.

SQL> SHOW variable\_sql -- Afficher la valeur d'une variable :

Exemple :

SQL> SET PAUSE ON SQL> show pause linesize ON

SQL> **SHOW ALL** -- Pour connaître la valeur de toutes les variables SQL :

**TRACE SUR UN FICHIER :**

```
Pour garder sur un fichier la trace de toutes les 
commandes effectuées sous SQLPLUS et leurs résultats 
(erreurs comprises), on utilise la commande SPOOL 
nom fichier trace, au début et NE PAS OUBLIER de fermer
le fichier trace, par la commande SPOOL OFF.
SQL> SPOOL FICHIER1.TRC
SQL> select * from emp ;
. . . 
. . .
SQL> select * from from ;
Error : . . .
SQL> select * from dept ;
. . .
. . .
SQL> SPOOL OFF
SQL> select * from emp where empno=1786 ;
. . .
. . .
SQL>
```
Dans le fichier fichier1.trc, il y aura :

select \* from emp ; . . . . . . select  $*$  from from : Error : …. select \* from dept ; . . . . . .

 $\mathcal{L}_\text{max}$ 

 $\mathcal{L}_\text{max}$ 

**Rmq**. Si le fichier ne possède pas d'extension, l'extension par défaut du fichier trace est **.LST.**

Exemple : SQL> spool nom\_fich

……………

SQL> spool off.

fichier trace : **nom\_fich.lst**

# **DIVERS :**

Les commandes peuvent être saisies dès que le prompt SQL> est affiché.

SQLPlus est insensible à la casse (accepte indifféremment les majuscules et les minuscules). Attention aux chaînes de caractères : une chaîne de caractères 'texte' es différente de 'Texte' ou 'TEXTE'.

## **Interruption d'une commande SQL en cours :**

deux possibilités : ctrl+C ou del.

# **Ecriture d'une commande SQL :**

La saisie d'une instruction SQL peut être réalisée sur plusieurs lignes sans ponctuation particulière. L'instruction est stockée dans un buffer et les lignes

sont numérotées. Saisir une instruction sur plusieurs lignes permet une meilleure lisibilité et facilite sa modification ultérieure.

**Rmq** : On termine une instruction SQL par un point virgule pour qu'elle soit exécutée. Un simple retour à la ligne ne provoquera aucune exécution.

# **Demander à l'utilisateur d'entrer des valeurs** :

Il est possible de demander à l'utilisateur d'entrer des valeurs, à l'aide du signe &.

Exemple :Pour une valeur numérique :

SELECT \* FROM produit WHERE **prix=&prix**; Enter value for prix: **12** old 1: select \* from produit where prix=&prix new 1: select \* from produit where prix=12

Pour une chaîne de caractères, rajouter des guillemets :

SELECT \* FROM produit WHERE **marque='&marque'**; Enter value for marque: **peugeot**  old 1: select \* from produit where marque='&marque' new 1: select \* from produit where marque='peugeot'